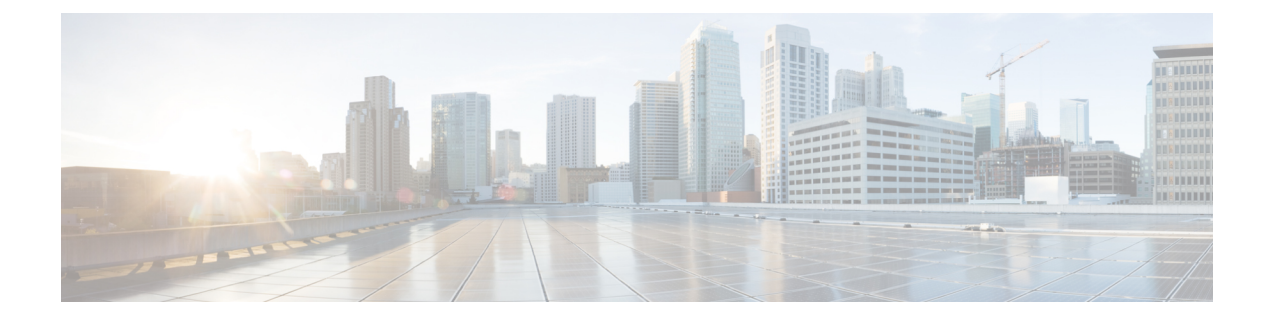

# **Configuring MACsec**

This document describes how to configure MACsec on Cisco NX-OS devices.

• [Configuring](#page-0-0) MACsec, on page 1

# <span id="page-0-0"></span>**Configuring MACsec**

This document describes how to configure MACsec on Cisco NX-OS devices.

# **About MACsec**

Media Access Control Security (MACsec) an IEEE 802.1AE along with MACsec Key Agreement (MKA) protocol provide secure communications on Ethernet links. It offers the following :

- Provides line rate encryption capabilities.
- Helps to ensure data confidentiality by providing strong encryption at Layer 2.
- Provides integrity checking to help ensure that data cannot be modified in transit.
- Can be selectively enabled using a centralized policy to help ensure that it is enforced where required while allowing non-MACsec-capable components to access the network.
- Encrypts packets on a hop-by-hop basis at Layer 2, allowing the network to inspect, monitor, mark, and forward traffic according to your existing policies, unlike end-to-end Layer 3 encryption techniques that hide the contents of packets from the network devices they cross.

# **Key Lifetime and Hitless Key Rollover**

A MACsec keychain can have multiple pre-shared keys(PSKs), each configured with a key ID and an optional lifetime. A key lifetime specifies at which time the key activates and expires. In the absence of a lifetime configuration, the default lifetime is unlimited. When a lifetime is configured, MKA rolls over to the next configured pre-shared key in the keychain after the lifetime expires. The time zone of the key can be local or UTC. The default time zone is UTC.

To configure a MACsec keychain, see [Configuring](#page-4-0) a MACsec Keychain and Keys, on page 5.

A key can roll over to a second key within the same keychain by configuring the second key and a lifetime for the first key. When the lifetime of the first key expires, it automatically rolls over to the next key in the

list. If the same key is configured on both sides of the link at the same time, then the key rollover is hitless, that is, the key rolls over without traffic interruption.

# **Fallback Key**

A MACsec session can fail due to a key/key name (CKN) mismatch or a finite key duration between the switch and a peer. If a MACsec session does fail, a fallback session can take over if a fallback key is configured. A fallback session prevents downtime due to primary session failure and allows a user time to fix the key issue causing the failure. A fallback key also provides a backup session if the primary session fails to start. This feature is optional.

To configure a MACsec fallback key, see [Configuring](#page-6-0) MACsec Fallback Key, on page 7.

# **Guidelines and Limitations for MACsec**

MACsec has the following guidelines and limitations:

- MACsec is supported on the following interface types:
	- Layer 2 switch ports (access and trunk)
	- Layer 3 routed interfaces (no subinterfaces)

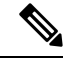

**Note**

Enabling MACsec on the Layer 3 routed interface also enables encryption on all the subinterfaces that are defined under that interface. However, selectively enabling MACsec on a subset of subinterfaces of the same Layer 3 routed interface is not supported.

- Individual Layer 2 and Layer 3-port channel members (no subinterfaces)
- Secure Channel Identified (SCI) encoding cannot be disabled on Cisco Nexus 3600 Series switches.
- Support for MACsec is not available for Cisco Nexus ToR switches when you downgrade from Release 10.x.
- MKA is the only supported key exchange protocol for MACsec. The Security Association Protocol (SAP) is not supported.
- Link-level flow control (LLFC) and priority flow control (PFC) are not supported with MACsec.
- Multiple MACsec peers (different SCI values) for the same interface are not supported.
- You can retain the MACsec configuration when you disable MACsec using the **macsec shutdown** command.
- MACsec sessions are liberal in accepting packets from a key server whose latest Rx and latest Tx flags have been retired after Tx SA installation for the first time. The MACsec session then converges into a secure state.
- Beginning with Cisco NX-OS Release 10.1(1), you can modify MACSec policy while the policy is referenced by an interface.
- Beginning with Cisco Nexus Release 10.1(1), MACsec is supported on the Cisco Nexus N3KC3636C-R platform switches.

• N3K-C3636C-R—MACsec is supported on the following eight ports of N3K-C3636C-R, marked in green [Ports 29–36].

On the Cisco N3K-C3636C-R platform switches, when MACsec is either configured or unconfigured on a port, there will be a port-flap occurrence irrespective of MACsec security-policy type. **Note**

- Cisco Nexus 3600 Series switches do not support MACsec on any of the MACsec capable ports when QSA is being used.
- MACsec is not supported on breakout ports, and breakout is not supported on the following eight ports, from Port 29 to Port 36, of N3K-C3636C-R when MACsec is configured.
- Packet drops for a short period when the conf-offset parameter is changed dynamically for a MACsec policy. Change the conf-offset parameter only in static configuration when the policy is not active on the port.
- Beginning with Cisco Nexus Release 10.3(3)F, MACsec is supported on Cisco N3K-C36180YC-R switches with the following limitations:
	- MACsec is supported only on the Eth1/49, Eth1/51, Eth1/52, Eth1/53, and Eth1/54 ports.
	- MACsec must not be configured on the Eth1/50 port, as it brings the link down.

### **Keychain Restrictions:**

- You cannot overwrite the octet string for a MACsec key. Instead, you must create a new key or a new keychain.
- A new key in the keychain is configured when you enter end or exit. The default timeout for editor mode is 6 seconds. If the key is not configured with the key octet string or/and the send lifetime within the 6-second window, incomplete information may be used to bring up the MACsec session and could result in the session being stuck in an Authorization Pending state. If the MACsec sessions are not converged after the configuration is complete, you might be advised to shut/no shut the ports.
- For a given keychain, key activation times should overlap to avoid any period of time when no key is activated. If a time period occurs during which no key is activated, session negotiation fails and traffic drops can occur. The key with the latest start time among the currently active keys takes precedence for a MACsec key rollover.

## **Fallback Restrictions:**

- If a MACsec session is secured on an old primary key, it does not go to a fallback session in case of mismatched latest active primary key. So the session remains secured on the old primary key and will show as rekeying on the old CA under status. And the MACsec session on the new key on primary PSK will be in init state.
- Use only one key with infinite lifetime in the fallback key chain. Multiple keys are not supported.
- The key ID (CKN) used in the fallback key chain must not match any of the key IDs (CKNs) used in the primary key chain.

• Once configured, fallback configuration on an interface cannot be removed, unless the complete MACsec configuration on the interface is removed.

#### **MACsec Policy Restrictions:**

• BPDU packets can be transmitted before a MACsec session becomes secure.

#### **Layer 2 Tunneling Protocol (L2TP) Restrictions:**

- MACsec is not supported on ports configured for dot1q tunneling or L2TP.
- L2TP does not work if STP is enabled on trunk ports for non-native VLANs.

### **Statistics Restrictions:**

- Few CRC errors should occur during the transition between MACsec and non-MACsec mode (regular port shut/no shut).
- The IEEE8021-SECY-MIB OIDs secyRxSAStatsOKPkts, secyTxSAStatsProtectedPkts, and secyTxSAStatsEncryptedPkts can carry only up to 32 bits of counter values, but the traffic may exceed 32 bits.

# **Enabling MACsec**

Before you can access the MACsec and MKA commands, you must enable the MACsec feature.

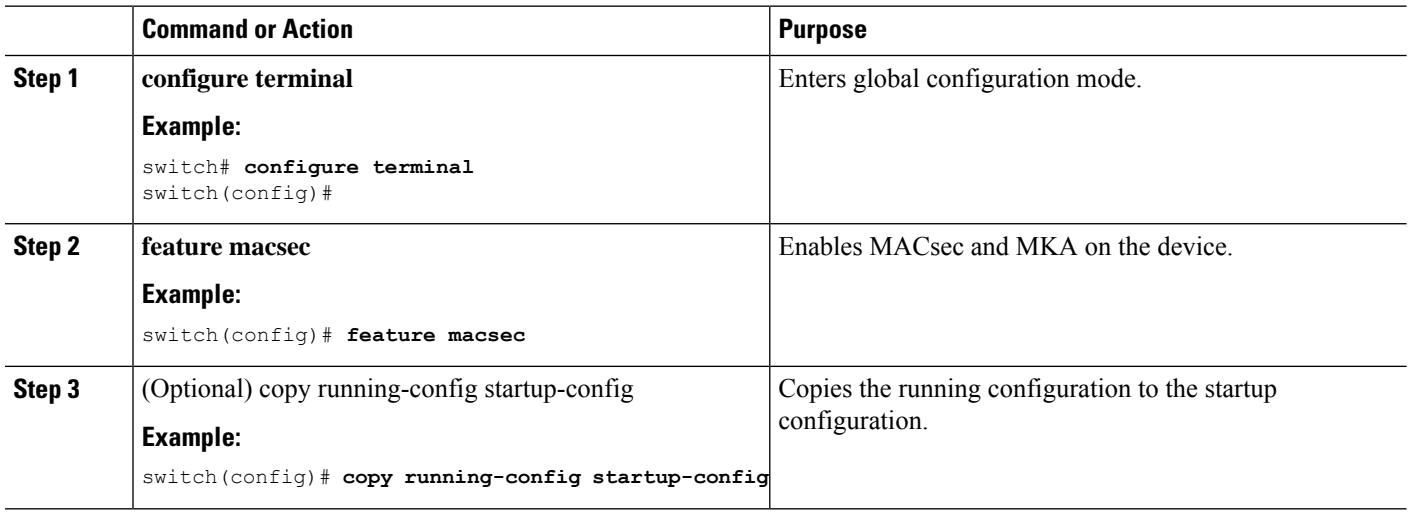

#### **Procedure**

# **Disabling MACsec**

Beginning with Cisco NX-OS Release 10.1(1), disabling the MACsec feature only deactivates this feature and does not remove the associated MACsec configurations.

Disabling MACsec has the following conditions:

- MACsec shutdown is global command and is not available at the interface level.
- The macsec shutdown, show macsec mka session/summary, show macsec mka session detail, and show macsec mka/secy statistics commands will display the 'Macsec isshutdown' message. However, the show macsec policy and show key chain commands will display the output.
- Consecutive MACsec status changes from macsec shutdown to no macsec shutdown and vice versa needs a 30 seconds time interval in between the status change.

### **Procedure**

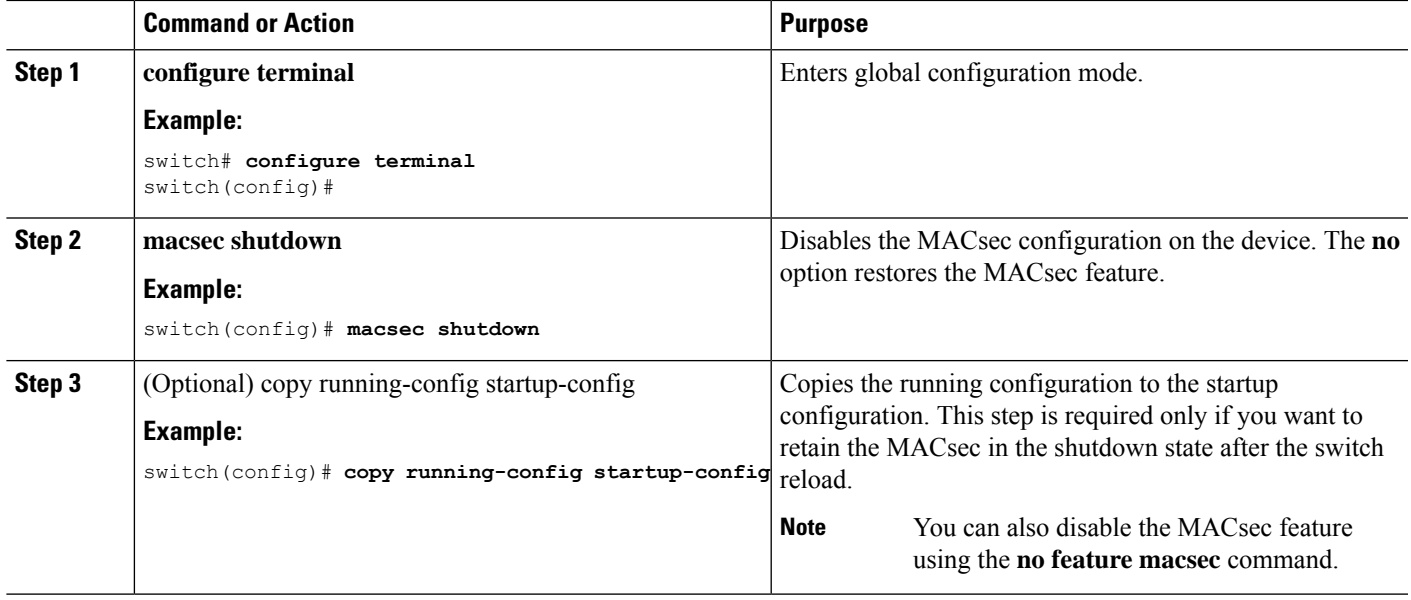

# <span id="page-4-0"></span>**Configuring a MACsec Keychain and Keys**

You can create a MACsec keychain and keys on the device.

# $\mathscr{D}_{\mathscr{A}}$

**Note** Only MACsec keychains will result in converged MKA sessions.

## **Before you begin**

Make sure that MACsec is enabled.

## **Procedure**

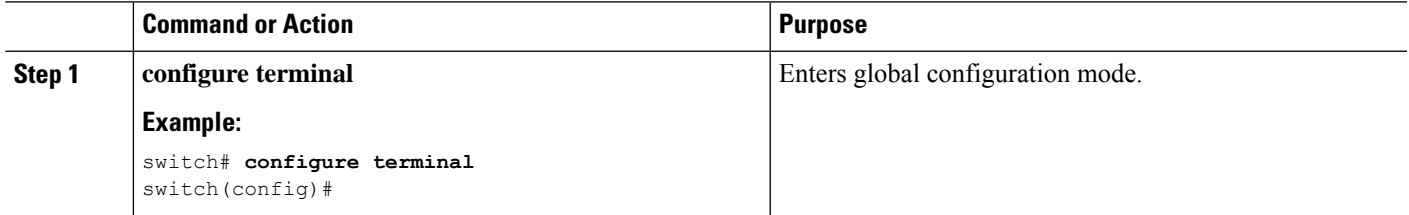

 $\mathbf I$ 

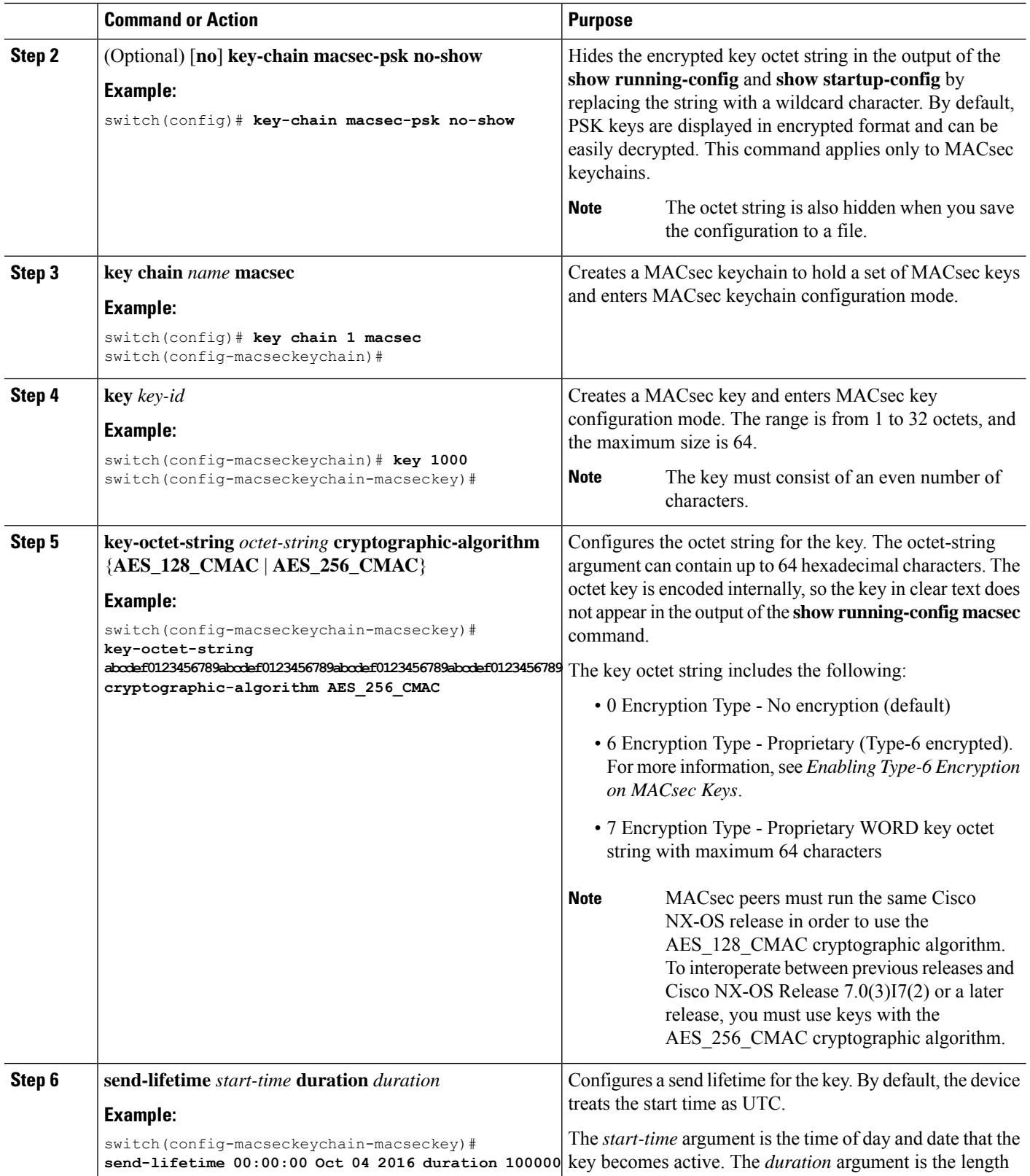

i.

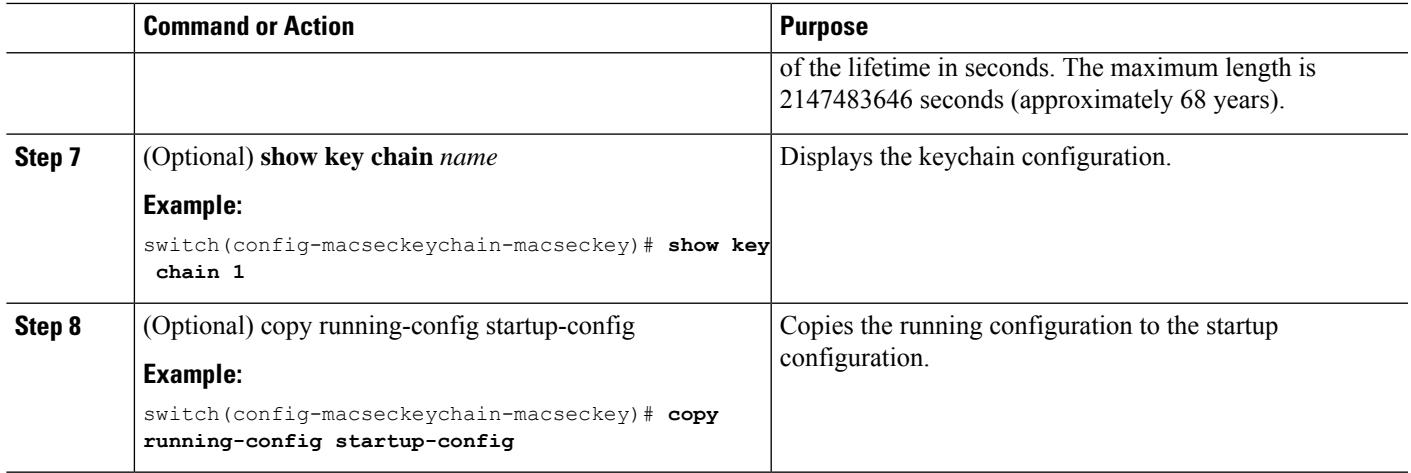

# <span id="page-6-0"></span>**Configuring MACsec Fallback Key**

Beginning with Cisco NX-OS Release 10.1(1), you can configure a fallback key on the device to initiate a backup session if the primary session fails as a result of a key/key name (CKN) mismatch or a finite key duration between the switch and peer.

## **Before you begin**

Make sure that MACsec is enabled and a primary and fallback keychain and key ID are configured. See [Configuring](#page-4-0) a MACsec Keychain and Keys, on page 5.

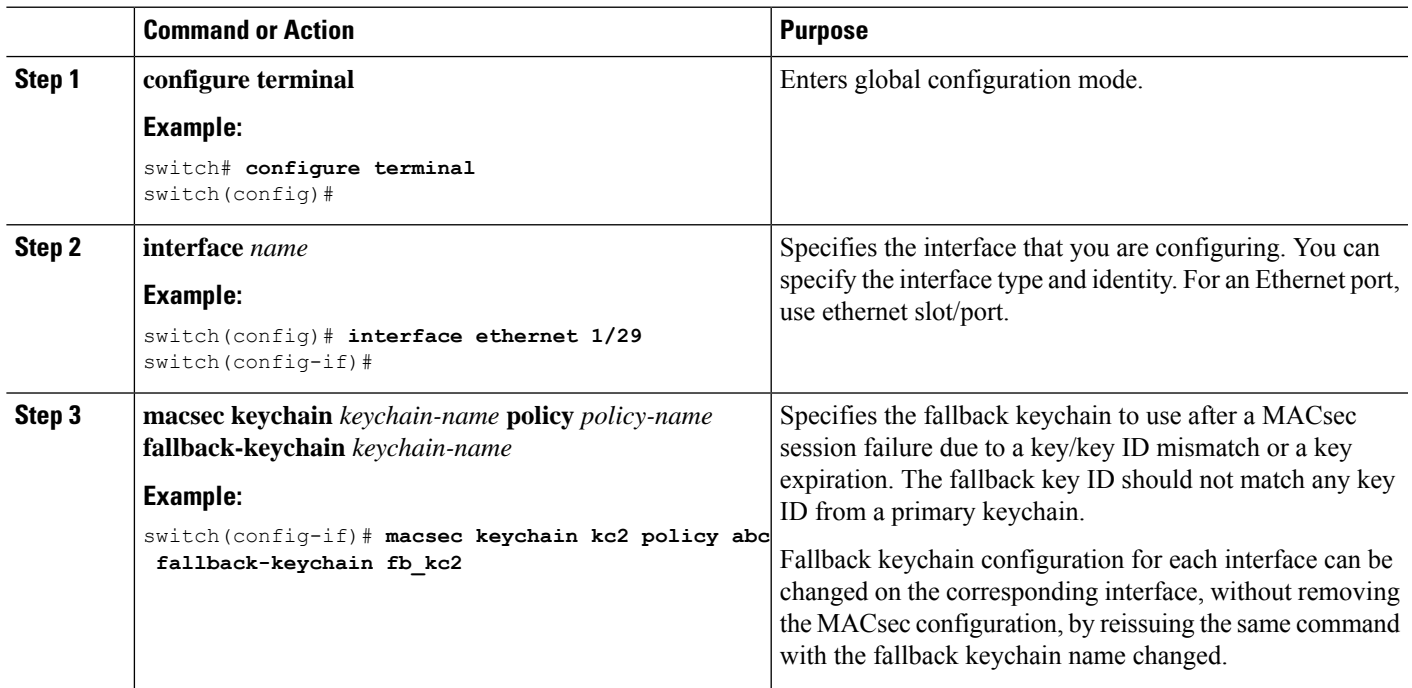

## **Procedure**

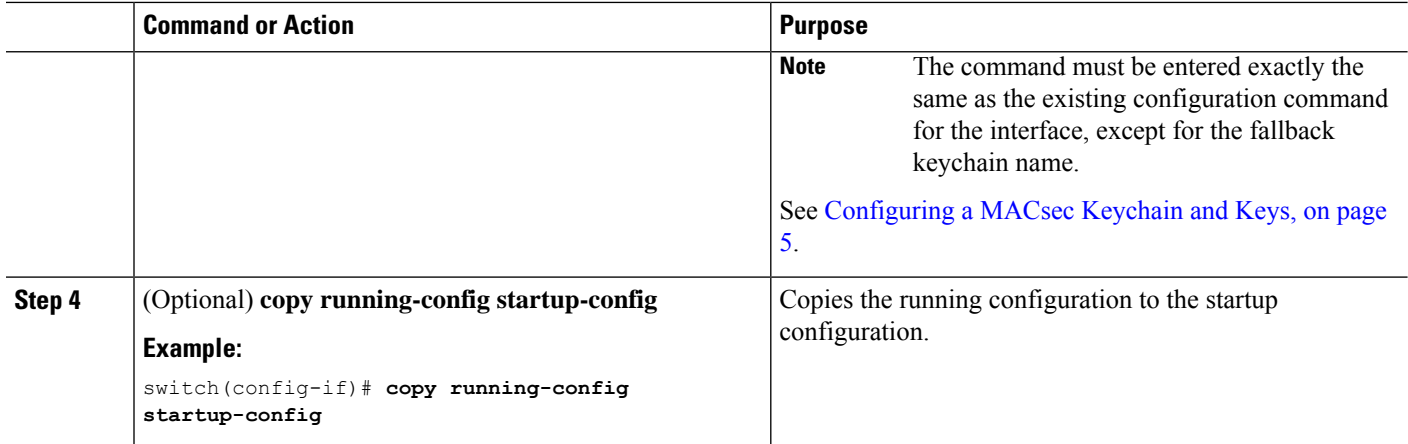

# **Configuring a MACsec Policy**

You can create multiple MACsec policies with different parameters. However, only one policy can be active on an interface.

## **Before you begin**

Make sure that MACsec is enabled.

## **Procedure**

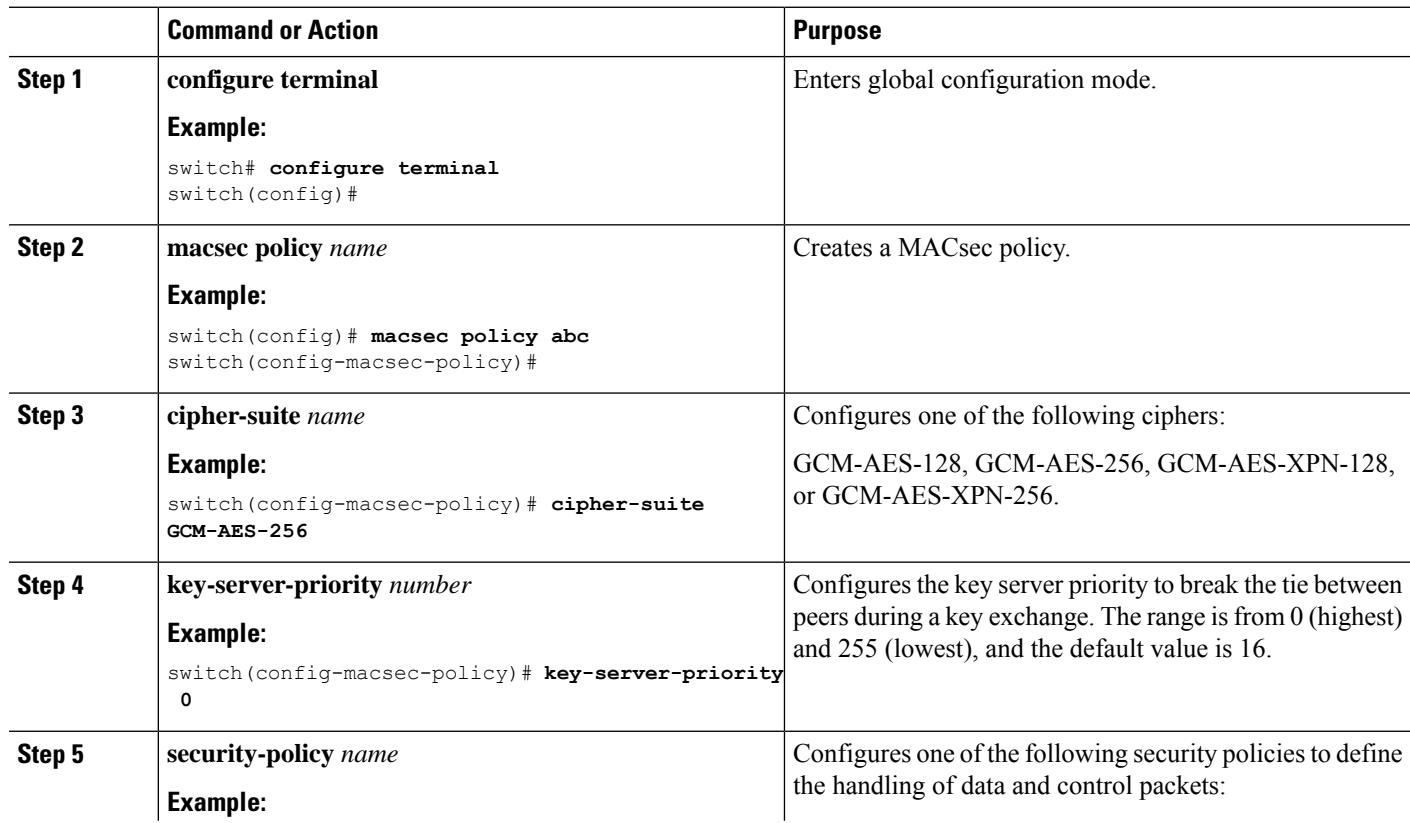

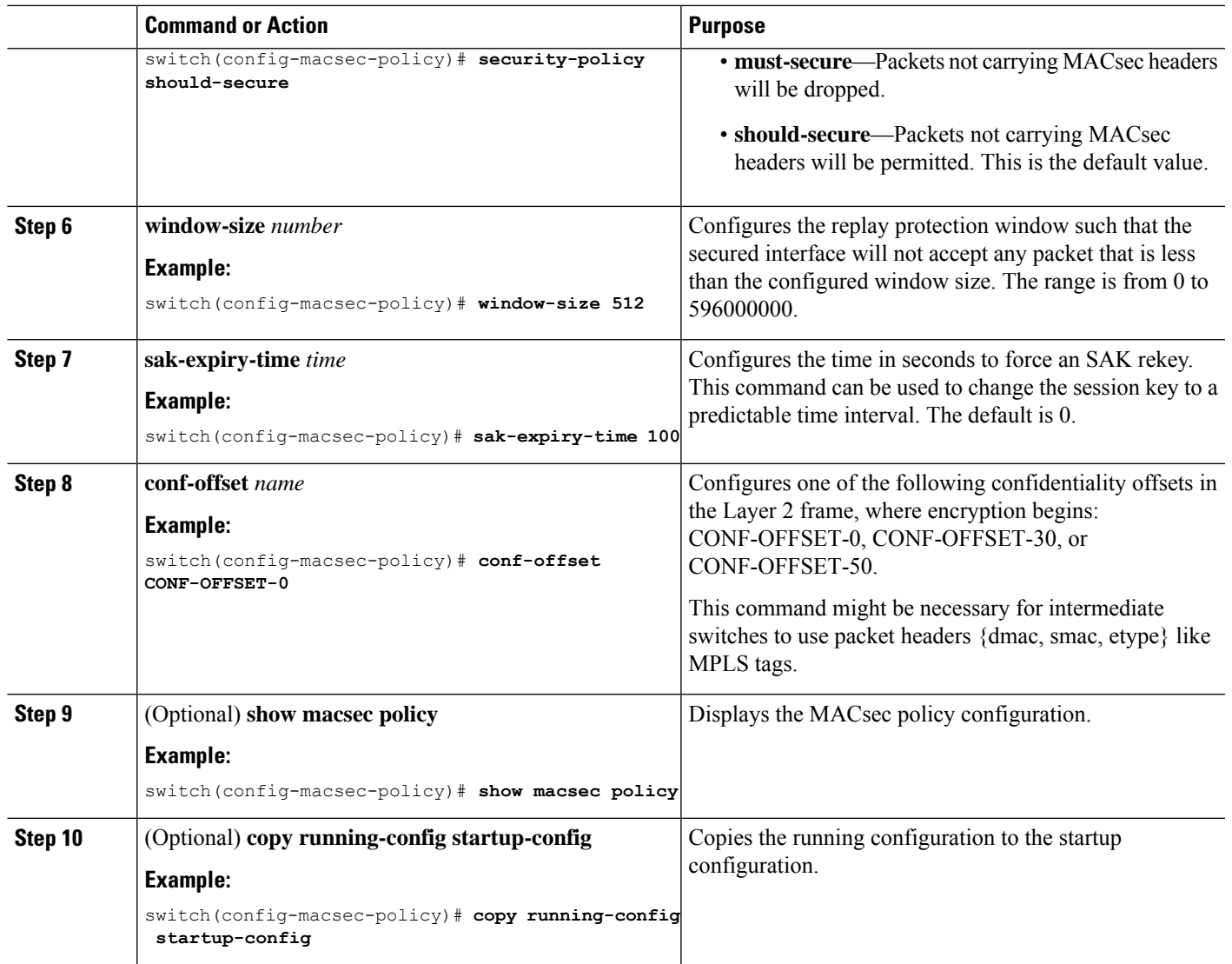

# **Rotating PSKs**

Follow this procedure to rotate PSKs when the SAK expiry time is configured for 60 seconds in the MACsec policy.

**Step 1** Use the **no** sak-expiry-time command to remove the SAK expiry timer from the MACsec policy.

You need to remove the SAK expiry timer only for the number of policies in the configuration. You do not need to remove it for each interface. If you have defined only one policy and applied it to all interfaces, you need to remove the SAK expiry timer only from this policy.

- **Step 2** Wait for 2 minutes.
- **Step 3** Use the **key** *key-id* command to program the new key under the keychain.
- **Step 4** Once the session with the new key is secured, use the **no key** *key-id* command to delete the old key.
- **Step 5** Wait for 2 minutes.

**Step 6** Use the **sak-expiry-timer 60** command to add the SAK rekey timer to the MACsec policy.

# **Verifying the MACsec Configuration**

To display MACsec configuration information, perform one of the following tasks:

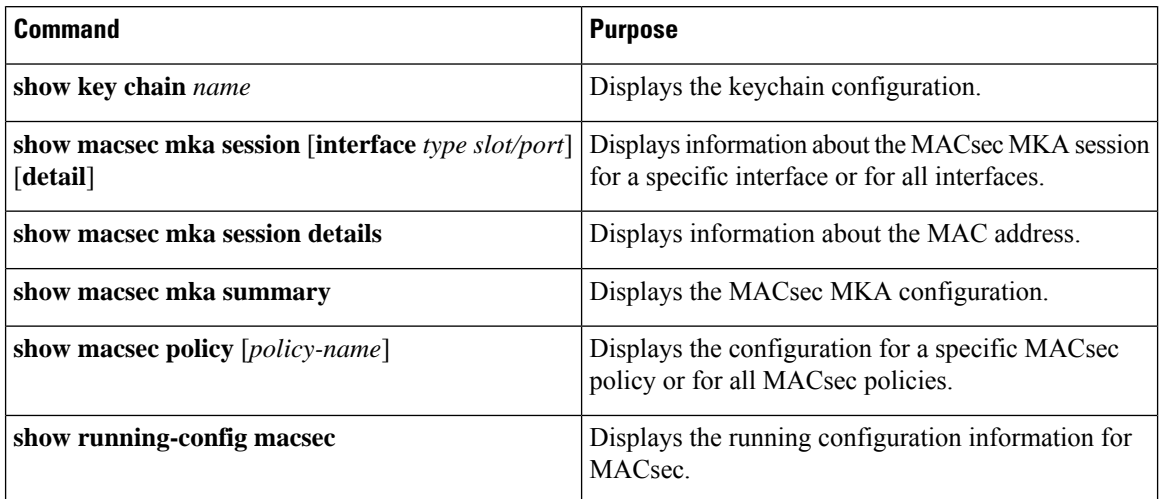

The following example displays information about the MACsec MKA session for all interfaces.

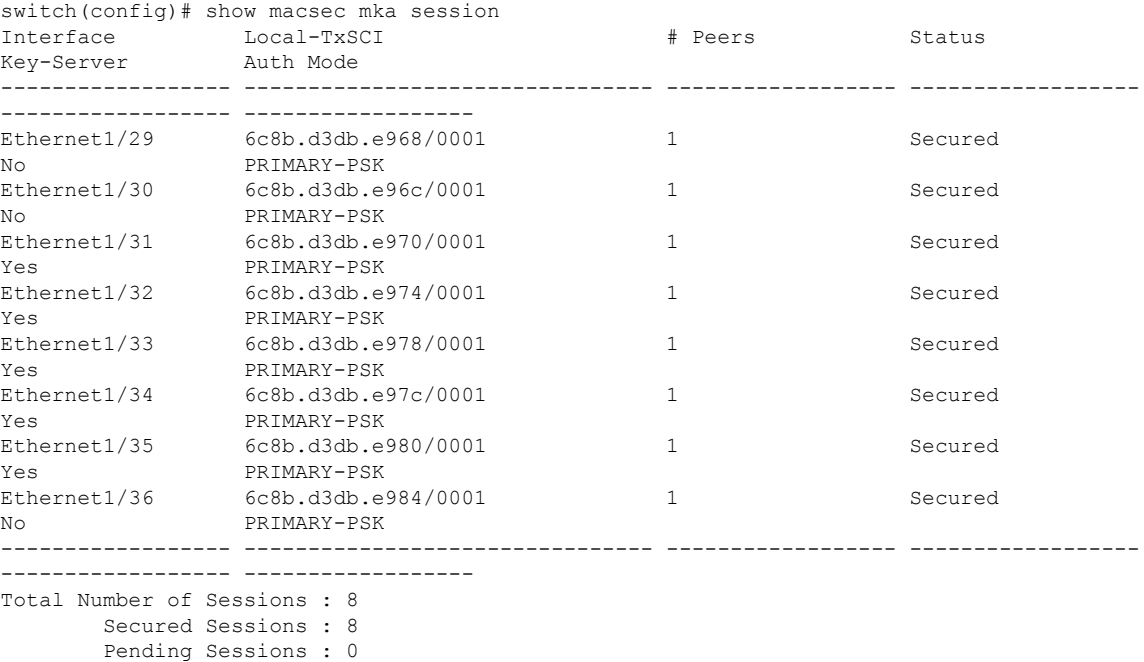

switch(config)#

The following example displays information about the MACsec MKA session for a specific interface. In addition to the common elements of the table as described in the previous example, the following also identifies the authentication mode which defines the current MACsec session type.

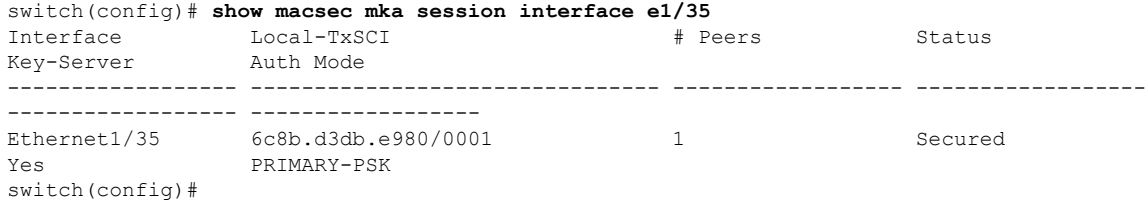

The following example displays detailed information about the MACsec MKA session for a specific Ethernet interface:

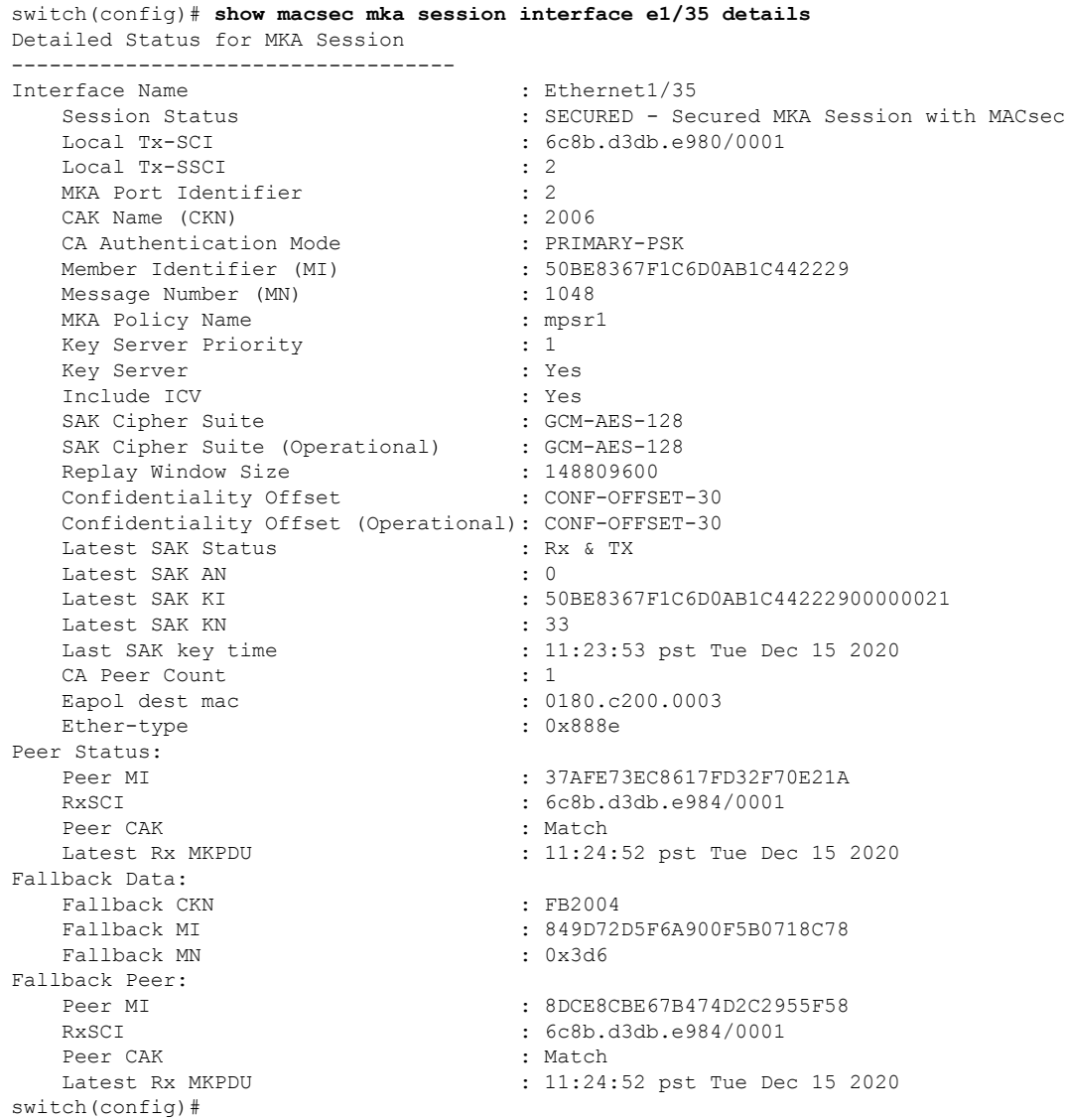

The following example displays the MACsec MKA configuration:

switch# **show macsec mka summary**

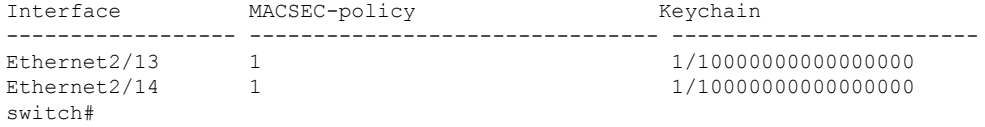

The following example displays the configuration for all MACsec policies:

```
switch# show macsec policy
MACSec Policy Cipher Pri Window Offset Security SAK Rekey time ICV Indicator
-------------------------------- ---------------- ---- ------------ -------- --------------
-------------- -------------
system-default-macsec-policy GCM-AES-XPN-256 16 148809600 0 should-secure
pn-rollover FALSE
tests1 GCM-AES-XPN-256 16 148809600 0 should-secure
pn-rollover FALSE
tests2 GCM-AES-XPN-256 16 148809600 0 should-secure
pn-rollover FALSE
tests3 GCM-AES-256 16 148809600 0 should-secure
pn-rollover FALSE
```
The following example displays the key octet string in the output of the **show running-config** and **show startup-config** commands when the **key-chain macsec-psk no-show** command is not configured:

```
key chain KC256-1 macsec
    key 2000
      key-octet-string 7
075e701e1c5a4a5143475e5a527d7c7c706a6c724306170103555a5c57510b051e47080
a05000101005e0e50510f005c4b5f5d0b5b070e234e4d0a1d0112175b5e cryptographic-algorithm
AES_256_CMAC
```
The following example displays the key octet string in the output of the **show running-config** and **show startup-config** commands when the **key-chain macsec-psk no-show** command is configured:

```
key chain KC256-1 macsec
    key 2000
     key-octet-string 7 ****** cryptographic-algorithm AES_256_CMAC
```
## **Displaying MACsec Statistics**

You can display MACsec statistics using the following commands.

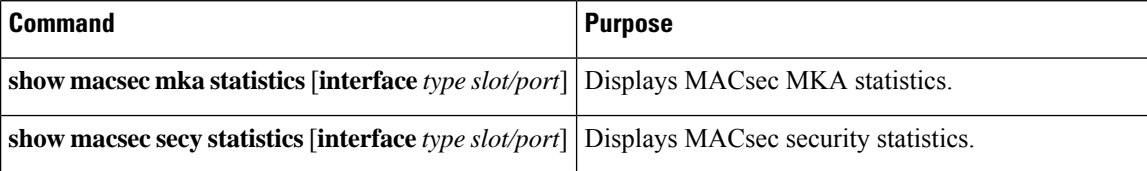

The following example shows the MACsec MKA statistics for a specific Ethernet interface:

```
switch# show macsec mka statistics interface ethernet 1/29
MKA Statistics for Session on interface (Ethernet1/29)
=======================================================
CA Statistics
   Pairwise CAK Rekeys..... 0
SA Statistics
   SAKs Generated.......... 0
   SAKs Rekeyed............ 0
   SAKs Received........... 0
   SAK Responses Received.. 0
MKPDU Statistics
  MKPDUs Transmitted...... 41
     "Distributed SAK".. 0
   MKPDUs Validated & Rx... 41
      "Distributed SAK".. 0
MKA IDB Statistics
```

```
MKPDUs Tx Success.......... 82
   MKPDUs Tx Fail............. 0
   MKPDUS Tx Pkt build fail... 0
   MKPDUS No Tx on intf down.. 0
   MKPDUS No Rx on intf down.. 0
   MKPDUs Rx CA Not found..... 0
   MKPDUs Rx Error............ 0
   MKPDUs Rx Success.......... 82
MKPDU Failures
   MKPDU Rx Validation ............................ 0
   MKPDU Rx Bad Peer MN..................... 0
  MKPDU Rx Non-recent Peerlist MN.......... 0
   MKPDU Rx Drop SAKUSE, KN mismatch........ 0
  MKPDU Rx Drop SAKUSE, Rx Not Set......... 0
   MKPDU Rx Drop SAKUSE, Key MI mismatch.... 0
   MKPDU Rx Drop SAKUSE, AN Not in Use...... 0
   MKPDU Rx Drop SAKUSE, KS Rx/Tx Not Set... 0
   MKPDU Rx Drop Packet, Ethertype Mismatch. 0
   MKPDU Rx Drop Packet, DestMAC Mismatch... 0
SAK Failures
   SAK Generation................... 0
   Hash Key Generation.............. 0
   SAK Encryption/Wrap.............. 0
   SAK Decryption/Unwrap............ 0
CA Failures
   ICK Derivation................... 0
   KEK Derivation................... 0
   Invalid Peer MACsec Capability... 0
MACsec Failures
   Rx SA Installation................ 0
   Tx SA Installation............... 0
switch(config)#
```
The following example shows the MACsec security statistics for a specific Ethernet interface.

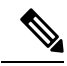

The following differences exist for uncontrolled and controlled packets in Rx and Tx statistics: **Note**

- Rx statistics:
	- Uncontrolled = Encrypted and unencrypted
	- Controlled = Decrypted
- Tx statistics:
	- Uncontrolled = Unencrypted
	- Controlled = Encrypted
	- Common = Encrypted and unencrypted

```
switch(config)# show macsec secy statistics interface e1/29
Interface Ethernet1/29 MACSEC SecY Statistics:
--------------------------------------------
Interface Rx Statistics:
```
Unicast Uncontrolled Pkts: 8067779 Multicast Uncontrolled Pkts: 14 Broadcast Uncontrolled Pkts: 0 Uncontrolled Pkts - Rx Drop: 0 Uncontrolled Pkts - Rx Error: 0 Unicast Controlled Pkts: N/A (N3K-C3636C-R not supported) Multicast Controlled Pkts: N/A (N3K-C3636C-R not supported) Broadcast Controlled Pkts: N/A (N3K-C3636C-R not supported) Controlled Pkts: 8056748 Controlled Pkts - Rx Drop: N/A (N3K-C3636C-R not supported) Controlled Pkts - Rx Error: N/A (N3K-C3636C-R not supported) In-Octets Uncontrolled: 37641828280 bytes In-Octets Controlled: 37324295914 bytes Input rate for Uncontrolled Pkts: N/A (N3K-C3636C-R not supported) Input rate for Uncontrolled Pkts: N/A (N3K-C3636C-R not supported) Input rate for Controlled Pkts: N/A (N3K-C3636C-R not supported) Input rate for Controlled Pkts: N/A (N3K-C3636C-R not supported) Interface Tx Statistics: Unicast Uncontrolled Pkts: N/A (N3K-C3636C-R not supported) Multicast Uncontrolled Pkts: N/A (N3K-C3636C-R not supported) Broadcast Uncontrolled Pkts: N/A (N3K-C3636C-R not supported) Uncontrolled Pkts - Rx Drop: N/A (N3K-C3636C-R not supported) Uncontrolled Pkts - Rx Error: N/A (N3K-C3636C-R not supported) Unicast Controlled Pkts: N/A (N3K-C3636C-R not supported) Multicast Controlled Pkts: N/A (N3K-C3636C-R not supported) Broadcast Controlled Pkts: N/A (N3K-C3636C-R not supported) Controlled Pkts: 8049279 Controlled Pkts - Rx Drop: N/A (N3K-C3636C-R not supported) Controlled Pkts - Rx Error: N/A (N3K-C3636C-R not supported) Out-Octets Uncontrolled: N/A (N3K-C3636C-R not supported) Out-Octets Controlled: 37262189352 bytes Out-Octets Common: 37699748491 bytes Output rate for Uncontrolled Pkts: N/A (N3K-C3636C-R not supported) Output rate for Uncontrolled Pkts: N/A (N3K-C3636C-R not supported) Output rate for Controlled Pkts: N/A (N3K-C3636C-R not supported) Output rate for Controlled Pkts: N/A (N3K-C3636C-R not supported) SECY Rx Statistics: Transform Error Pkts: N/A (N3K-C3636C-R not supported) Control Pkts: 0 Untagged Pkts: N/A (N3K-C3636C-R not supported) No Tag Pkts: 0 Bad Tag Pkts: 0 No SCI Pkts: 0 Unknown SCI Pkts: 0 Tagged Control Pkts: N/A (N3K-C3636C-R not supported) SECY Tx Statistics: Transform Error Pkts: N/A (N3K-C3636C-R not supported) Control Pkts: 0 Untagged Pkts: N/A (N3K-C3636C-R not supported) SAK Rx Statistics for AN [0]: Unchecked Pkts: 0 Delayed Pkts: 0 Late Pkts: 0 OK Pkts: 8056748 Invalid Pkts: 0 Not Valid Pkts: 0 Not-Using-SA Pkts: 0 Unused-SA Pkts: 0 Decrypted In-Octets: 36952542946 bytes Validated In-Octets: 0 bytes

```
SAK Tx Statistics for AN [0]:
  Encrypted Protected Pkts: 8049279
  Too Long Pkts: N/A (N3K-C3636C-R not supported)
   SA-not-in-use Pkts: N/A (N3K-C3636C-R not supported)
   Encrypted Protected Out-Octets: 36909704659 bytes
```
switch(config)#

## **Configuration Example for MACsec**

The following example shows how to configure a user-defined MACsec policy and then apply the policy to interfaces:

```
switch(config)# macsec policy mpsr1
switch(config-macsec-policy)# cipher-suite GCM-AES-128
switch(config-macsec-policy)# key-server-priority 1
switch(config-macsec-policy)# window-size 1000
switch(config-macsec-policy)# conf-offset CONF-OFFSET-30
switch(config-macsec-policy)# security-policy must-secure
switch(config-macsec-policy)# sak-expiry-time 60
switch(config-macsec-policy)# include-icv-indicator
switch(config-macsec-policy)# interface e1/35-36
switch(config-if-range)# macsec keychain ksr policy mpsr1
switch(config-if-range)# show macsec mka session
Interface Local-TxSCI  # Peers Status
Key-Server Auth Mode
------------------ -------------------------------- ------------------ ------------------
------------------ ------------------
Ethernet1/35 6c8b.d3db.e980/0001 1 Secured
Yes PRIMARY-PSK
Ethernet1/36 6c8b.d3db.e984/0001 1 Secured
No PRIMARY-PSK
      ------------------ -------------------------------- ------------------ ------------------
------------------ ------------------
switch(config-if-range)# show macsec mka summary
Interface Status Cipher (Operational) Key-Server MACSEC-policy
    Keychain Fallback-keychain
    ------------------ -------- ---------------------- ------------
-------------------------------- --------------------------------
--------------------------------
Ethernet1/35 Secured GCM-AES-128 Yes mpsr1
     ksr no keychain
Ethernet1/36 Secured GCM-AES-128 No mpsr1
     ksr no keychain
switch(config-if-range)# show running-config macsec
!Command: show running-config macsec
!Running configuration last done at: Tue Dec 15 11:41:53 2020
!Time: Tue Dec 15 11:45:06 2020
version 10.1(1) Bios:version 01.14
feature macsec
macsec policy mpsr1
  cipher-suite GCM-AES-128
  key-server-priority 1
  window-size 1000
  conf-offset CONF-OFFSET-30
  sak-expiry-time 60
  include-icv-indicator
```

```
interface Ethernet1/35
  macsec keychain ksr policy mpsr1
interface Ethernet1/36
  macsec keychain ksr policy mpsr1
```
The following example shows how to configure a MACsec keychain and then add the system default MACsec policy to the interfaces:

```
switch(config)# key chain ksr macsec
switch(config-macseckeychain)# key 2006
switch(config-macseckeychain-macseckey)# key-octet-string
1234567890abcdef1234567890abcdef1234567890abcdef1234567890abcdef cryptographic-algorithm
AES_256_CMAC
switch(config-macseckeychain-macseckey)# interface e1/35-36
switch(config-if-range)# macsec keychain ksr
switch(config-if-range)# show running-config macsec
!Command: show running-config macsec
!Running configuration last done at: Tue Dec 15 11:53:10 2020
!Time: Tue Dec 15 11:54:40 2020
version 10.1(1) Bios:version 01.14
feature macsec
interface Ethernet1/35
  macsec keychain ksr policy system-default-macsec-policy
interface Ethernet1/36
  macsec keychain ksr policy system-default-macsec-policy
switch(config-if-range)# show macsec mka summary
Interface Status Cipher (Operational) Key-Server MACSEC-policy
     Keychain Fallback-keychain
------------------ -------- ---------------------- ------------
-------------------------------- --------------------------------
--------------------------------
Ethernet1/35 Secured GCM-AES-XPN-256 Yes system-default-macsec-policy
    ksr no keychain
Ethernet1/36 Secured GCM-AES-XPN-256 No system-default-macsec-policy
    ksr no keychain
switch(config-if-range)# show macsec mka session
Interface Local-TxSCI \# Peers Status
Key-Server Auth Mode
------------------ -------------------------------- ------------------ ------------------
------------------ ------------------
Ethernet1/35 6c8b.d3db.e980/0001 1 Secured
Yes PRIMARY-PSK
Ethernet1/36 6c8b.d3db.e984/0001 1 Secured
No PRIMARY-PSK
        ------------------ -------------------------------- ------------------ ------------------
------------------ ------------------
Total Number of Sessions : 2
  Secured Sessions : 2
  Pending Sessions : 0
```
switch(config-if-range)#

## **XML Examples**

MACsec supports XML output for the following **show** commands for scripting purposes using | **xml**:

- **show key chain** *name* | **xml**
- **show macsec mka session** *interface interface slot/port* **details** |**xml**
- **show macsec mka statistics interface** *interface slot/port* |**xml**
- **show macsec mka summary** |**xml**
- **show macsec policy** *name* |**xml**
- **show macsec secy statistics interface** *interface slot/port* |**xml**
- **show running-config macsec** |**xml**

The following are example outputs for each of the preceding **show** commands:

#### **Example 1: Displays the keychain configuration**

```
switch(config)# show key chain "ksr" | xml
<?xml version="1.0" encoding="ISO-8859-1"?>
<nf:rpc-reply xmlns="http://www.cisco.com/nxos:1.0:rpm"
xmlns:nf="urn:ietf:params:xml:ns:netconf:base:1.0">
<nf:data>
  <show>
   <key>
    <chain>
     < XML OPT Cmd rpm show keychain cmd keychain>
      <keychain>ksr</keychain>
      <__XML__OPT_Cmd_rpm_show_keychain_cmd___readonly__>
         readonly >
        \overline{<}TABLE keychain>
         <ROW_keychain>
          <chain_name>ksr</chain_name>
          <TABLE_key>
           <ROW_key>
            <key_id>2006</key_id>
```
<key\_string>075e731f1a5c4f524f45b0d6292f212e62677147524054590f095551570a061e470b030604020520b7055b5301155756085f535976141759180714160elx</key\_string>

```
<crypto_algo>AES_256_CMAC</crypto_algo>
            <send_valid>true</send_valid>
           </ROW_key>
          </TABLE_key>
         </ROW_keychain>
        </TABLE_keychain>
       </__readonly__>
      </__XML__OPT_Cmd_rpm_show_keychain_cmd___readonly__>
     </__XML__OPT_Cmd_rpm_show_keychain_cmd_keychain>
    </chain>
   \langle/key></show>
</nf:data>
</nf:rpc-reply>
]] >] ] >
switch(config)#
```
#### switch(config)# **show macsec mka session interface e1/35 details | xml** <?xml version="1.0" encoding="ISO-8859-1"?> <nf:rpc-reply xmlns="http://www.cisco.com/nxos:1.0:cts" xmlns:nf="urn:ietf:params:xml:ns:netconf:base:1.0"> <nf:data> <show> <macsec> <mka> <session> <\_\_XML\_\_OPT\_Cmd\_show\_macsec\_mka\_session\_interface> <interface> <\_\_XML\_\_INTF\_ifname> <\_\_XML\_\_PARAM\_value>  $\frac{<$ \_XML\_INTF\_output>Ethernet1/35</\_\_XML\_INTF\_output> $\frac{<$ \_XML\_PARAM\_value> </\_\_XML\_\_PARAM\_value> </\_\_XML\_\_INTF\_ifname> </interface> < XML OPT Cmd show macsec mka session details> <details/> XML OPT Cmd show macsec mka session \_\_ readonly > <\_\_readonly\_\_> <TABLE\_mka\_session\_details> <ROW\_mka\_session\_details> <ifname>Ethernet1/35</ifname> <status>SECURED - Secured MKA Session with MACsec</status> <sci>6c8b.d3db.e980/0001</sci> <ssci>2</ssci> <port\_id>2</port\_id> <ckn>2006</ckn> <ca\_auth\_mode>PRIMARY-PSK</ca\_auth\_mode> <mi>5AABE0AB9CC867AB0FF40F7D</mi> <mn>3550</mn> <policy>system-default-macsec-policy</policy> <ks\_prio>16</ks\_prio> <keyserver>Yes</keyserver> <include\_icv\_indicator>No</include\_icv\_indicator> <cipher>GCM-AES-XPN-256</cipher> <cipher\_operational>GCM-AES-XPN-256</cipher\_operational> <window>148809600</window> <conf\_offset>CONF-OFFSET-0</conf\_offset> <conf\_offset\_operational>CONF-OFFSET-0</conf\_offset\_operational> <sak status>Rx & amp; TX</sak status> <sak\_an>0</sak\_an> <sak\_ki>5AABE0AB9CC867AB0FF40F7D00000001</sak\_ki> <sak\_kn>1</sak\_kn> <last\_sak\_rekey\_time>11:53:25 pst Tue Dec 15 2020</last\_sak\_rekey\_time> <peer\_count>1</peer\_count> <mac\_addr>0180.c200.0003</mac\_addr> <ether\_type>0x888e</ether\_type> <TABLE\_mka\_peer\_status> <ROW\_mka\_peer\_status> <peer\_mi>27FC36C2BFAFBDBC65419A40</peer\_mi> <rxsci>6c8b.d3db.e984/0001</rxsci> <icv\_status>Match</icv\_status> <last\_rx\_time>13:51:39 pst Tue Dec 15 2020</last\_rx\_time> </ROW\_mka\_peer\_status> </TABLE\_mka\_peer\_status> </ROW\_mka\_session\_details> </TABLE\_mka\_session\_details> </\_\_readonly\_\_> </\_\_XML\_\_OPT\_Cmd\_show\_macsec\_mka\_session\_\_\_readonly\_\_> </ XML OPT Cmd show macsec mka session details>

#### **Example 2: Displays information about the MACsec MKA session for a specific interface**

```
</__XML__OPT_Cmd_show_macsec_mka_session_interface>
     </session>
    \langlemka>
   </macsec>
  </show>
</nf:data>
</nf:rpc-reply>
]]>]]>
switch(config)#
```
### **Example 3: Displays MACsec MKA statistics**

```
switch(config)# show macsec mka statistics interface e1/29 | xml
<?xml version="1.0" encoding="ISO-8859-1"?>
<nf:rpc-reply xmlns="http://www.cisco.com/nxos:1.0:cts"
xmlns:nf="urn:ietf:params:xml:ns:netconf:base:1.0">
<nf:data>
  <show>
   <macsec>
   <mka>
     <statistics>
      < XML OPT Cmd some macsec mka statistics interface>
       <interface>
        <__XML__INTF_ifname>
         <__XML__PARAM_value>
          <__XML__INTF_output>Ethernet1/29</__XML__INTF_output>
         </__XML__PARAM_value>
        </__XML__INTF_ifname>
       </interface>
       < XML OPT Cmd some macsec mka statistics __readonly >
        <__readonly__>
         <TABLE_mka_intf_stats>
          <ROW_mka_intf_stats>
          <ifname2>Ethernet1/29</ifname2>
           <TABLE_ca_stats>
            <ROW_ca_stats>
             <ca_stat_ckn>2002</ca_stat_ckn>
             <ca_stat_pairwise_cak_rekey>0</ca_stat_pairwise_cak_rekey>
             <sa_stat_sak_generated>0</sa_stat_sak_generated>
             <sa_stat_sak_rekey>0</sa_stat_sak_rekey>
             <sa_stat_sak_received>2</sa_stat_sak_received>
             <sa_stat_sak_response_rx>0</sa_stat_sak_response_rx>
             <mkpdu_stat_mkpdu_tx>4335</mkpdu_stat_mkpdu_tx>
             <mkpdu_stat_mkpdu_tx_distsak>0</mkpdu_stat_mkpdu_tx_distsak>
             <mkpdu_stat_mkpdu_rx>4335</mkpdu_stat_mkpdu_rx>
             <mkpdu_stat_mkpdu_rx_distsak>2</mkpdu_stat_mkpdu_rx_distsak>
            </ROW_ca_stats>
           </TABLE_ca_stats>
           <TABLE_idb_stats>
            <ROW_idb_stats>
             <ca_stat_pairwise_cak_rekey>0</ca_stat_pairwise_cak_rekey>
             <sa_stat_sak_generated>0</sa_stat_sak_generated>
             <sa_stat_sak_rekey>0</sa_stat_sak_rekey>
             <sa_stat_sak_received>2</sa_stat_sak_received>
             <sa_stat_sak_response_rx>0</sa_stat_sak_response_rx>
             <mkpdu_stat_mkpdu_tx>4335</mkpdu_stat_mkpdu_tx>
             <mkpdu_stat_mkpdu_tx_distsak>0</mkpdu_stat_mkpdu_tx_distsak>
             <mkpdu_stat_mkpdu_rx>4335</mkpdu_stat_mkpdu_rx>
             <mkpdu_stat_mkpdu_rx_distsak>2</mkpdu_stat_mkpdu_rx_distsak>
             <idb_stat_mkpdu_tx_success>8666</idb_stat_mkpdu_tx_success>
             <idb_stat_mkpdu_tx_fail>0</idb_stat_mkpdu_tx_fail>
             <idb_stat_mkpdu_tx_pkt_build_fail>0</idb_stat_mkpdu_tx_pkt_build_fail>
             <idb_stat_mkpdu_no_tx_on_intf_down>0</idb_stat_mkpdu_no_tx_on_intf_down>
             <idb_stat_mkpdu_no_rx_on_intf_down>0</idb_stat_mkpdu_no_rx_on_intf_down>
```
<idb\_stat\_mkpdu\_rx\_ca\_notfound>0</idb\_stat\_mkpdu\_rx\_ca\_notfound> <idb\_stat\_mkpdu\_rx\_error>0</idb\_stat\_mkpdu\_rx\_error> <idb\_stat\_mkpdu\_rx\_success>8666</idb\_stat\_mkpdu\_rx\_success> <idb stat mkpdu failure rx integrity check error>0</idb stat mkpdu failure rx integrity check error> <idb stat mkpdu failure invalid peer mn error>0</idb stat mkpdu failure invalid peer mn error> <idb\_stat\_mkpdu\_failure\_nonrecent\_peerlist\_mn\_error>0</idb\_stat\_mkpdu\_failure\_nonrecent\_peerlist\_mn\_error> <idb\_stat\_mkpdu\_failure\_sakuse\_kn\_mismatch\_error>0</idb\_stat\_mkpdu\_failure\_sakuse\_kn\_mismatch\_error> <idb stat mkpdu failure sakuse rx not set error>0</idb stat mkpdu failure sakuse rx not set error> <idb\_stat\_mkpdu\_failure\_sakuse\_key\_mi\_mismatch\_error>0</idb\_stat\_mkpdu\_failure\_sakuse\_key\_mi\_mismatch\_error> <idb\_stat\_mkpdu\_failure\_sakuse\_an\_not\_in\_use\_error>0</idb\_stat\_mkpdu\_failure\_sakuse\_an\_not\_in\_use\_error> <idb\_stat\_mkpdu\_failure\_sakuse\_ks\_rx\_tx\_not\_set\_error>0</idb\_stat\_mkpdu\_failure\_sakuse\_ks\_rx\_tx\_not\_set\_error> <idb\_stat\_mkpdu\_failure\_sakuse\_eapol\_ethertype\_mismatch\_error>0</idb\_stat\_mkpdu\_failure\_sakuse\_eapol\_ethertype\_mismatch\_error> <idb\_stat\_mkpdu\_failure\_sakuse\_eapol\_destmac\_mismatch\_error>0</idb\_stat\_mkpdu\_failure\_sakuse\_eapol\_destmac\_mismatch\_error> <idb\_stat\_sak\_failure\_sak\_generate\_error>0</idb\_stat\_sak\_failure\_sak\_generate\_error> <idb\_stat\_sak\_failure\_hash\_generate\_error>0</idb\_stat\_sak\_failure\_hash\_generate\_error> <idb\_stat\_sak\_failure\_sak\_encryption\_error>0</idb\_stat\_sak\_failure\_sak\_encryption\_error> <idb\_stat\_sak\_failure\_sak\_decryption\_error>0</idb\_stat\_sak\_failure\_sak\_decryption\_error> <idb\_stat\_sak\_failure\_ick\_derivation\_error>0</idb\_stat\_sak\_failure\_ick\_derivation\_error> <idb\_stat\_sak\_failure\_kek\_derivation\_error>0</idb\_stat\_sak\_failure\_kek\_derivation\_error> <idb\_stat\_sak\_failure\_invalid\_macsec\_capability\_error>0</idb\_stat\_sak\_failure\_invalid\_macsec\_capability\_error> <idb\_stat\_macsec\_failure\_rx\_sa\_create\_error>0</idb\_stat\_macsec\_failure\_rx\_sa\_create\_error> <idb\_stat\_macsec\_failure\_tx\_sa\_create\_error>0</idb\_stat\_macsec\_failure\_tx\_sa\_create\_error> </ROW\_idb\_stats> </TABLE\_idb\_stats> </ROW\_mka\_intf\_stats> </TABLE\_mka\_intf\_stats> </\_\_readonly\_\_>

```
</__XML__OPT_Cmd_some_macsec_mka_statistics___readonly__>
   </ XML OPT Cmd some macsec mka statistics interface>
   </statistics>
  </mka>
</macsec>
</show>
```
</nf:data>

Ш

</nf:rpc-reply> ]]>]]> switch(config)#

#### **Example 4: Displays the MACsec MKA configuration**

```
switch(config)# show macsec mka summary | xml
<?xml version="1.0" encoding="ISO-8859-1"?>
<nf:rpc-reply xmlns="http://www.cisco.com/nxos:1.0:cts"
xmlns:nf="urn:ietf:params:xml:ns:netconf:base:1.0">
<nf:data>
  \langle sh_0w \rangle<macsec>
    <mka>
     < XML OPT Cmd some macsec summary>
      <__XML__OPT_Cmd_some_macsec___readonly_>
         readonly >
        <TABLE_mka_summary>
         <ROW_mka_summary>
          <ifname>Ethernet1/29</ifname>
          <status>Secured</status>
          <cipher>GCM-AES-128</cipher>
          <keyserver>No</keyserver>
          <policy>mpd1</policy>
          <keychain>kd</keychain>
          <fallback_keychain>fbkd</fallback_keychain>
         </ROW_mka_summary>
         <ROW_mka_summary>
          <ifname>Ethernet1/30</ifname>
          <status>Secured</status>
          <cipher>GCM-AES-128</cipher>
          <keyserver>No</keyserver>
          <policy>mpd2</policy>
          <keychain>kd</keychain>
          <fallback_keychain>fbkd</fallback_keychain>
         </ROW_mka_summary>
         <ROW_mka_summary>
          <ifname>Ethernet1/31</ifname>
          <status>Secured</status>
          <cipher>GCM-AES-128</cipher>
          <keyserver>Yes</keyserver>
          <policy>mps1</policy>
          <keychain>ks</keychain>
          <fallback_keychain>fbks</fallback_keychain>
         </ROW_mka_summary>
         <ROW_mka_summary>
          <ifname>Ethernet1/32</ifname>
          <status>Secured</status>
          <cipher>GCM-AES-128</cipher>
          <keyserver>Yes</keyserver>
          <policy>mps2</policy>
          <keychain>ks</keychain>
          <fallback_keychain>fbks</fallback_keychain>
         </ROW_mka_summary>
         <ROW_mka_summary>
          <ifname>Ethernet1/33</ifname>
          <status>Secured</status>
          <cipher>GCM-AES-128</cipher>
          <keyserver>Yes</keyserver>
          <policy>mpsr1</policy>
          <keychain>ksr</keychain>
          <fallback_keychain>fbksr</fallback_keychain>
         </ROW_mka_summary>
         <ROW_mka_summary>
```

```
<ifname>Ethernet1/34</ifname>
          <status>Secured</status>
          <cipher>GCM-AES-128</cipher>
          <keyserver>Yes</keyserver>
          <policy>mpsr2</policy>
          <keychain>ksr</keychain>
          <fallback_keychain>fbksr</fallback_keychain>
         </ROW_mka_summary>
         <ROW_mka_summary>
          <ifname>Ethernet1/35</ifname>
          <status>Secured</status>
          <cipher>GCM-AES-XPN-256</cipher>
          <keyserver>Yes</keyserver>
          <policy>system-default-macsec-policy</policy>
          <keychain>ksr</keychain>
          <fallback_keychain>no keychain</fallback_keychain>
         </ROW_mka_summary>
         <ROW_mka_summary>
          <ifname>Ethernet1/36</ifname>
          <status>Secured</status>
          <cipher>GCM-AES-XPN-256</cipher>
          <keyserver>No</keyserver>
          <policy>system-default-macsec-policy</policy>
          <keychain>ksr</keychain>
          <fallback_keychain>no keychain</fallback_keychain>
         </ROW_mka_summary>
       </TABLE_mka_summary>
       </__readonly__>
      </ XML OPT Cmd some macsec readonly >
     </__XML__OPT_Cmd_some_macsec_summary>
    </mka></macsec>
  </show>
</nf:data>
</nf:rpc-reply>
]] >] ] >
switch(config)#
```
#### **Example 5: Displays the configuration for a specific MACsec policy**

```
switch(config)# show macsec policy mpsr1 | xml
<?xml version="1.0" encoding="ISO-8859-1"?>
<nf:rpc-reply xmlns="http://www.cisco.com/nxos:1.0:cts"
xmlns:nf="urn:ietf:params:xml:ns:netconf:base:1.0">
<nf:data>
  <show>
   <macsec>
    <policy>
     < XML OPT Cmd show macsec policy policy name>
      <policy_name>mpsr1</policy_name>
      < XML OPT Cmd show_macsec_policy__readonly__>
       <__readonly__>
        <TABLE_macsec_policy>
        <ROW_macsec_policy>
          <name>mpsr1</name>
          <cipher_suite>GCM-AES-128</cipher_suite>
          <keyserver_priority>1</keyserver_priority>
          <window_size>1000</window_size>
          <conf_offset>30</conf_offset>
          <security_policy>should-secure</security_policy>
          <sak-expiry-time>60</sak-expiry-time>
          <include_icv_indicator>TRUE</include_icv_indicator>
         </ROW_macsec_policy>
        </TABLE_macsec_policy>
```

```
</__readonly__>
      </__XML__OPT_Cmd_show_macsec_policy___readonly__>
     </ XML OPT Cmd show macsec policy policy name>
    </policy>
   </macsec>
  </show>
</nf:data>
</nf:rpc-reply>
]]>]]>
switch(config)#
```
#### **Example 6: Displays MACsec Security statistics**

```
switch(config)# show macsec secy statistics interface e1/29 | xml
<?xml version="1.0" encoding="ISO-8859-1"?>
<nf:rpc-reply xmlns="http://www.cisco.com/nxos:1.0:cts"
xmlns:nf="urn:ietf:params:xml:ns:netconf:base:1.0">
<nf:data>
  <show>
  <macsec>
    <secy>
     <statistics>
        XML OPT Cmd some macsec secy statistics interface>
       <interface>
        <__XML__INTF_ifname>
         <__XML__PARAM_value>
          <__XML__INTF_output>Ethernet1/29</__XML__INTF_output>
         </__XML__PARAM_value>
        </ _XML_PARAM_value<br></ XML_INTF_ifname>
       </interface>
       < XML OPT Cmd some macsec secy statistics __readonly >
        <__readonly__>
         <TABLE_statistics>
          <ROW_statistics>
           <ifname2>Ethernet1/29</ifname2>
           <in_pkts_unicast_uncontrolled>6536205587</in_pkts_unicast_uncontrolled>
           <in_pkts_multicast_uncontrolled>10775</in_pkts_multicast_uncontrolled>
           <in_pkts_broadcast_uncontrolled>0</in_pkts_broadcast_uncontrolled>
           <in_rx_drop_pkts_uncontrolled>0</in_rx_drop_pkts_uncontrolled>
           <in_rx_err_pkts_uncontrolled>0</in_rx_err_pkts_uncontrolled>
           <in_pkts_unicast_controlled>N/A (N3K-C3636C-R not
supported)</in_pkts_unicast_controlled>
           <in_pkts_multicast_controlled>N/A (N3K-C3636C-R not
supported)</in_pkts_multicast_controlled>
           <in_pkts_broadcast_controlled>N/A (N3K-C3636C-R not
supported)</in_pkts_broadcast_controlled>
           <in_pkts_controlled>5173107800</in_pkts_controlled>
           <in_rx_drop_pkts_controlled>N/A (N3K-C3636C-R not
supported)</in_rx_drop_pkts_controlled>
           <in_rx_err_pkts_controlled>N/A (N3K-C3636C-R not
supported)</in_rx_err_pkts_controlled>
           <in_octets_uncontrolled>30491280431357</in_octets_uncontrolled>
           <in_octets_controlled>23935220809548</in_octets_controlled>
           <input_rate_uncontrolled_pps>N/A (N3K-C3636C-R not
supported)</input_rate_uncontrolled_pps>
           <input_rate_uncontrolled_bps>N/A (N3K-C3636C-R not
supported)</input rate uncontrolled bps>
           <input_rate_controlled_pps>N/A (N3K-C3636C-R not
supported)</input rate controlled pps>
           <input_rate_controlled_bps>N/A (N3K-C3636C-R not
supported)</input rate controlled bps>
           <out_pkts_unicast_uncontrolled>N/A (N3K-C3636C-R not
supported)</out pkts unicast uncontrolled>
           <out_pkts_multicast_uncontrolled>N/A (N3K-C3636C-R not
```

```
supported)</out pkts multicast uncontrolled>
           <out_pkts_broadcast_uncontrolled>N/A (N3K-C3636C-R not
supported)</out pkts broadcast uncontrolled>
           <out_rx_drop_pkts_uncontrolled>N/A (N3K-C3636C-R not
supported)</out_rx_drop_pkts_uncontrolled>
           <out_rx_err_pkts_uncontrolled>N/A (N3K-C3636C-R not
supported)</out_rx_err_pkts_uncontrolled>
           <out pkts unicast controlled>N/A (N3K-C3636C-R not
supported)</out pkts unicast controlled>
           <out_pkts_multicast_controlled>N/A (N3K-C3636C-R not
supported)</out_pkts_multicast_controlled>
           <out_pkts_broadcast_controlled>N/A (N3K-C3636C-R not
supported)</out pkts broadcast controlled>
           <out_pkts_controlled>5173113173</out_pkts_controlled>
           <out_rx_drop_pkts_controlled>N/A (N3K-C3636C-R not
supported)</out_rx_drop_pkts_controlled>
           <out_rx_err_pkts_controlled>N/A (N3K-C3636C-R not
supported)</out_rx_err_pkts_controlled>
         <out octets uncontrolled>N/A (N3K-C3636C-R not supported)</out octets uncontrolled>
           <out_octets_controlled>23946219872208</out_octets_controlled>
           <out octets common>30664229104600</out octets common>
           <output_rate_uncontrolled_pps>N/A (N3K-C3636C-R not
supported)</output rate uncontrolled pps>
           <output_rate_uncontrolled_bps>N/A (N3K-C3636C-R not
supported)</output_rate_uncontrolled_bps>
          <output_rate_controlled_pps>N/A (N3K-C3636C-R not
supported)</output_rate_controlled_pps>
           <output_rate_controlled_bps>N/A (N3K-C3636C-R not
supported)</output_rate_controlled_bps>
         <in_pkts_transform_error>N/A (N3K-C3636C-R not supported)</in_pkts_transform_error>
           <in_pkts_control>0</in_pkts_control>
           <in_pkts_untagged>N/A (N3K-C3636C-R not supported)</in_pkts_untagged>
           <in_pkts_no_tag>0</in_pkts_no_tag>
           <in_pkts_badtag>0</in_pkts_badtag>
           <in_pkts_no_sci>0</in_pkts_no_sci>
           <in_pkts_unknown_sci>0</in_pkts_unknown_sci>
           <in_pkts_tagged_ctrl>N/A (N3K-C3636C-R not supported)</in_pkts_tagged_ctrl>
           <out_pkts_transform_error>N/A (N3K-C3636C-R not
supported)</out_pkts_transform_error>
           <out pkts control>0</out pkts control>
           <out pkts untagged>N/A (N3K-C3636C-R not supported)</out pkts untagged>
           <TABLE_rx_sa_an>
            <ROW_rx_sa_an>
             \overline{\text{c}x}sa_an>2</rx_sa_an>
             <in_pkts_unchecked>0</in_pkts_unchecked>
             <in_pkts_delayed>0</in_pkts_delayed>
             <in_pkts_late>0</in_pkts_late>
             \langlein_pkts_ok>1951781408\langle/in_pkts_ok>
             <in_pkts_invalid>0</in_pkts_invalid>
             <in_pkts_not_valid>0</in_pkts_not_valid>
             <in_pkts_not_using_sa>0</in_pkts_not_using_sa>
             <in_pkts_unused_sa>0</in_pkts_unused_sa>
             <in_octets_decrypted>8952613134278</in_octets_decrypted>
             <in_octets_validated>0</in_octets_validated>
            </ROW_rx_sa_an>
           </TABLE_rx_sa_an>
           <TABLE_tx_sa_an>
            <ROW_tx_sa_an>
             <tx_sa_an>2</tx_sa_an>
             <out pkts encrypted protected>1951773387</out pkts encrypted protected>
             <out pkts too long>N/A (N3K-C3636C-R not supported)</out pkts too long>
           <out pkts sa not inuse>N/A (N3K-C3636C-R not supported)</out pkts sa not inuse>
```
Ш

<out\_octets\_encrypted\_protected>8952606203313</out\_octets\_encrypted\_protected>

```
</ROW_tx_sa_an>
            \sqrt{TABLE} tx sa an>
           </ROW_statistics>
          </TABLE_statistics>
         \left\langle \right\rangle \_ readonly<br>_>
        </ XML OPT Cmd some macsec secy statistics __readonly >
      </__XML__OPT_Cmd_some_macsec_secy_statistics_interface>
     </statistics>
    </secy>
   </macsec>
  </show>
</nf:data>
</nf:rpc-reply>
]]>]]>
switch(config)#
```
### **Example 7: Displays the running configuration information for MACsec**

switch(config)# **show running-config macsec | xml**

```
!Command: show running-config macsec
!Running configuration last done at: Tue Dec 15 11:53:10 2020
!Time: Tue Dec 15 13:58:58 2020
version 10.1(1) Bios:version 01.14
******************************************
This may take time. Please be patient.
******************************************
<?xml version="1.0"?>
<nf:rpc xmlns:nf="urn:ietf:params:xml:ns:netconf:base:1.0"
xmlns="http://www.cisco.com/nxos:10.1.1.:configure_"
xmlns:m="http://www.cisco.com/nxos:10.1.1.: exec"
xmlns:m1="http://www.cisco.com/nxos:10.1.1.:configure__macsec-policy"
xmlns:m2="http://www.cisco.com/nxos:10.1.1.:configure__if-ethernet-all" message-id="1">
  <nf:get-config>
    <nf:source>
     \langlenf:running/>
    </nf:source>
    <nf:filter>
      <m:configure>
        <m:terminal>
          <feature>
            <macsec/>
          </feature>
          <macsec>
            <policy>
              <__XML__PARAM__policy_name>
                <__XML__value>mpd1</__XML__value>
                <m1:cipher-suite>
                  <m1: XML PARAM suite>
                    <m1: XML value>GCM-AES-128</m1: XML value>
                  </m1: XML PARAM suite>
                </m1:cipher-suite>
                <m1:conf-offset>
                  <m1:__XML__PARAM__offset>
                    <m1:__XML__value>CONF-OFFSET-30</m1:__XML__value>
                  \lt /m1: XML PARAM offset>
                </m1:conf-offset>
              </__XML__PARAM__policy_name>
            </policy>
          </macsec>
```

```
<macsec>
  <policy>
    <__XML__PARAM__policy_name>
      <__XML__value>mpd2</__XML__value>
      \overline{\text{cm1}}:cipher-suite>
        <m1: XML PARAM suite>
          <m1:__XML__value>GCM-AES-128</m1:__XML__value>
         \frac{2}{\sqrt{m1}}: \frac{2}{\sqrt{M}} PARAM_suite>
      </m1:cipher-suite>
      <m1:conf-offset>
         <m1: XML PARAM offset>
           <m1: XML value>CONF-OFFSET-30</m1: XML value>
         \lt/\text{m1}: \overline{XML\_PARM\_offset}</m1:conf-offset>
      <m1:security-policy>
        <m1:__XML__PARAM__policy>
           <m1: XML value>must-secure</m1: XML value>
         </m1:__XML__PARAM__policy>
      </m1:security-policy>
    </__XML__PARAM__policy_name>
  </policy>
</macsec>
<macsec>
  <policy>
    <__XML__PARAM__policy_name>
      <__XML__value>mps1</__XML__value>
      <m1:cipher-suite>
        <m1: XML PARAM suite>
          \overline{<} \overline{m1}: \overline{XML} value>GCM-AES-128</m1: XML value>
       \langle m1: \overline{XML} \overline{PARAM} \overline{suite}\rangle</m1:cipher-suite>
      <m1:key-server-priority>
         <m1:__XML__PARAM__pri>
           <m1: XML value>1</m1: XML value>
         \langle m1: \overline{XML} \overline{PARAM} \overline{pri} \rangle</m1:key-server-priority>
      <m1:conf-offset>
         <m1:__XML__PARAM__offset>
           <m1: XML value>CONF-OFFSET-30</m1: XML value>
         </m1:__XML__PARAM__offset>
      </m1:conf-offset>
      <m1:sak-expiry-time>
        <m1: XML PARAM ts>
           <m1: XML value>60</m1: XML value>
         </m1:__XML__PARAM__ts>
      </m1:sak-expiry-time>
      <m1:include-icv-indicator/>
    </__XML__PARAM__policy_name>
  </policy>
</macsec>
<macsec>
  <policy>
    <__XML__PARAM__policy_name>
      <__XML__value>mps2</__XML__value>
      <m1:cipher-suite>
        <m1: XML PARAM suite>
          \overline{min} \overline{min} value>GCM-AES-128</m1: XML value>
         \langle m1: XML PARAM suite>
      </m1:cipher-suite>
      <m1:key-server-priority>
         <m1:__XML__PARAM__pri>
          <m1:__XML__value>1</m1:__XML__value>
         </m1:__XML__PARAM__pri>
      </m1:key-server-priority>
```

```
<m1:window-size>
          <m1: XML PARAM size>
             <sub>m1</sub>: _XML_vallow>value>1000</sub> < <sub>m1</sub>: _XML_vallow=value></sub>
          </m1:__XML__PARAM__size>
       \frac{1}{x} : window-size>
       <m1:conf-offset>
          <m1: XML PARAM offset>
            <m1: XML value>CONF-OFFSET-30</m1: XML value>
          </m1:__XML__PARAM__offset>
       \frac{1}{\sqrt{m1:conf-offset}}<m1:security-policy>
          <m1: XML PARAM policy>
            \overline{m1:} XML value>must-secure</m1: XML value>
          \langle m1: \overline{XML} \rangle PARAM_policy>
       </m1:security-policy>
       <m1:sak-expiry-time>
          <m1:__XML__PARAM__ts>
            \overline{<m1:-} XML_value>60</m1:_XML_value>
          \frac{2}{\sqrt{m1}}: XML PARAM ts>
       </m1:sak-expiry-time>
       <m1:include-icv-indicator/>
    </__XML__PARAM__policy_name>
  </policy>
</macsec>
<macsec>
  <policy>
     <__XML__PARAM__policy_name>
          XML value>mpsr1</ XML value>
       <m1:cipher-suite>
         <m1: XML PARAM suite>
            <m1:__XML__value>GCM-AES-128</m1:__XML__value>
          \langle m1: XML PARAM suite>
       </m1:cipher-suite>
       <m1:key-server-priority>
          \text{cm1:} XML PARAM pri>
             \leq m1:\underline{\hspace{0.4cm}}XML_value>1</m1: XML value>
          </m1:__XML__PARAM__pri>
       </m1:key-server-priority>
       <m1:window-size>
          <m1:__XML__PARAM__size>
            <\!\!\mathsf{m1:\_\!\_\mathsf{XML}\_\_\mathsf{value}\!>\!1000\!<\!\!/ \mathsf{m1:\_\!\_\mathsf{XML}\_\_\mathsf{value}\!>}\langle m1: XML PARAM size>
       </m1:window-size>
       <m1:conf-offset>
          <m1:__XML__PARAM__offset>
            <m1: XML value>CONF-OFFSET-30</m1: XML value>
          </m1:__XML__PARAM__offset>
       </m1:conf-offset>
       <m1:sak-expiry-time>
          <sub>m1</sub>: XML PARAM ts></sub>
            <m1:__XML__value>60</m1:__XML__value>
          \frac{1}{2} \frac{1}{2} \frac{1}{2} \frac{1}{2} \frac{1}{2} \frac{1}{2} \frac{1}{2} \frac{1}{2} \frac{1}{2} \frac{1}{2} \frac{1}{2} \frac{1}{2} \frac{1}{2} \frac{1}{2} \frac{1}{2} \frac{1}{2} \frac{1}{2} \frac{1}{2} \frac{1}{2} \frac{1}{2} \frac{1}{2} \frac{1}{2} </m1:sak-expiry-time>
       <m1:include-icv-indicator/>
    </__XML__PARAM__policy_name>
  </policy>
</macsec>
<macsec>
  <policy>
     <__XML__PARAM__policy_name>
        <__XML__value>mpsr2</__XML__value>
       <m1:cipher-suite>
          <m1: XML PARAM suite>
             <m1:__XML__value>GCM-AES-128</m1:__XML__value>
```

```
</m1: XML PARAM suite>
         </m1:cipher-suite>
         <m1:key-server-priority>
            <m1: XML PARAM pri>
               \overline{<\!\!m1:\_\_X\!\!M\!\!L\_\_v}value>1</m1:_XML_value>
             </m1:__XML__PARAM__pri>
         </m1:key-server-priority>
         <m1:window-size>
            <m1: XML PARAM size>
               <m1:__XML__value>1000</m1:__XML__value>
            </m1:__XML__PARAM__size>
         </m1:window-size>
         <m1:conf-offset>
            <m1: XML PARAM offset>
               <m1:__XML__value>CONF-OFFSET-30</m1:__XML__value>
            </m1:__XML__PARAM__offset>
         </m1:conf-offset>
         <m1:security-policy>
            <m1:__XML__PARAM__policy>
               <m1: XML value>must-secure</m1: XML value>
            </m1:__XML__PARAM__policy>
         </m1:security-policy>
         <m1:sak-expiry-time>
            <m1:__XML__PARAM__ts>
                <m1:__XML__value>60</m1:__XML__value>
            \frac{2}{\sqrt{m1}}: XML PARAM ts>
         </m1:sak-expiry-time>
         <m1:include-icv-indicator/>
      </__XML__PARAM__policy_name>
   \langle /poly\rangle</macsec>
<interface>
   <__XML__PARAM__interface>
       < XML value>Ethernet1/29</ XML value>
      <m2:macsec>
         <m2:keychain>
            <m2:__XML__PARAM__keychain_name>
               \overline{X} \overline{X} \overline{<m2:policy>
                   <m2:__XML__PARAM__policy_name>
                      \overline{X} \overline{Z}: \overline{X} \overline{M} \overline{W} \overline{W} \overline{W} \overline{W} \overline{W} \overline{W} \overline{W} \overline{W} \overline{W} \overline{W} \overline{W} \overline{W} \overline{W} \overline{W} \overline{W} \overline{W} \overline{W} \overline{W} \overline{W} \overline{W} \overline<m2:fallback-keychain>
                         <m2:__XML__PARAM__fallback_kc_name>
                             <m2: XML value>fbkd</m2: XML value>
                          </m2:__XML__PARAM__fallback_kc_name>
                      </m2:fallback-keychain>
                   </m2: XML PARAM policy name>
                </m2:policy>
            </m2:__XML__PARAM__keychain_name>
         \langle m2:keychain \rangle\langle/m2:macsec>
   </__XML__PARAM__interface>
</interface>
<interface>
   <__XML__PARAM__interface>
       <__XML__value>Ethernet1/30</__XML__value>
      <sub>m2</sub>:<sub>macesec</sub></sub>
         <m2:keychain>
            <m2: XML PARAM keychain name>
               <m2:__XML__value>kd</m2:__XML__value>
                <m2:policy>
                   <m2:__XML__PARAM__policy_name>
                      \overline{X} \overline{X} \overline{<m2:fallback-keychain>
```
П

```
<m2: XML PARAM fallback kc name>
                        <m2:__XML__value>fbkd</m2:__XML__value>
                      </m2: XML PARAM fallback kc name>
                   </m2:fallback-keychain>
                </m2:__XML__PARAM__policy_name>
              </m2:policy>
           </m2:__XML__PARAM__keychain_name>
        \langle/m2:keychain>
     </m2:macsec>
  </__XML__PARAM__interface>
</interface>
<interface>
   <__XML__PARAM__interface>
     <__XML__value>Ethernet1/31</__XML__value>
     <m2:macsec>
        <m2:keychain>
           <m2:__XML__PARAM__keychain_name>
             \overline{X} \overline{X} \overline{<m2:policy>
                <m2: XML PARAM policy name>
                   <m2:__XML__value>mps1</m2:__XML__value>
                   <m2:fallback-keychain>
                      <m2: XML PARAM fallback kc name>
                        \overline{<m2:} XML value>fbks</m2: XML value>
                      </m2: XML PARAM_fallback kc_name>
                   </m2:fallback-keychain>
                </m2:__XML__PARAM__policy_name>
              </m2:policy>
           </m2: XML PARAM keychain name>
        \langle m2:keychain\rangle</m2:macsec>
  </__XML__PARAM__interface>
</interface>
<interface>
  <__XML__PARAM__interface>
     <__XML__value>Ethernet1/32</__XML__value>
     <m2:macsec>
        <m2:keychain>
           <m2: XML PARAM keychain name>
             \overline{\text{cm2:}} XML value>ks</m2: XML value>
             <m2:policy>
                <m2: XML PARAM policy name>
                   <m2: XML value>mps2</m2: XML value>
                   <m2:fallback-keychain>
                      <m2:__XML__PARAM__fallback_kc_name>
                        <m2:__XML__value>fbks</m2:__XML__value>
                      </m2: XML PARAM fallback_kc_name>
                   </m2:fallback-keychain>
                </m2: XML PARAM policy name>
             \langle/m2:policy>
           </m2:__XML__PARAM__keychain_name>
        </m2:keychain>
     </m2:macsec>
  </__XML__PARAM__interface>
</interface>
<interface>
   <__XML__PARAM__interface>
      <__XML__value>Ethernet1/33</__XML__value>
     <m2:macsec>
        <m2:keychain>
           <m2: XML PARAM keychain name>
             \overline{X}: \overline{M} \overline{M} \overline{M} \overline{M} \overline{M} \overline{M} \overline{M} \overline{M} \overline{M} \overline{M} \overline{M} \overline{M} \overline{M} \overline{M} \overline{M} \overline{M} \overline{M} \overline{M} \overline{M} \overline{M} \overline{M} \overline{M} \overline{M} \overline<m2:policy>
                <m2: XML PARAM policy name>
```

```
<m2: XML value>mpsr1</m2: XML value>
              <m2:fallback-keychain>
                <m2: XML PARAM fallback kc name>
                  <m2:__XML__value>fbksr</m2:__XML__value>
                </m2:__XML__PARAM__fallback_kc_name>
              </m2:fallback-keychain>
            </m2:__XML__PARAM__policy_name>
         </m2:policy>
        </m2: XML PARAM keychain name>
      </m2:keychain>
    </m2:macsec>
  </__XML__PARAM__interface>
</interface>
<interface>
  <__XML__PARAM__interface>
    <__XML__value>Ethernet1/34</__XML__value>
    <m2:macsec>
      <m2:keychain>
       <m2: XML PARAM keychain name>
         <m2:__XML__value>ksr</m2:__XML__value>
         <m2:policy>
            <m2:__XML__PARAM__policy_name>
              \overline{<m2:-xM} value>mpsr2</m2: XML_value>
              <m2:fallback-keychain>
                <m2: XML PARAM fallback kc name>
                  <m2:__XML__value>fbksr</m2:__XML__value>
               </m2:__XML__PARAM__fallback_kc_name>
              </m2:fallback-keychain>
            </m2: XML PARAM policy name>
         \langle/m2:policy>
        </m2: XML PARAM keychain name>
      </m2:keychain>
    </m2:macsec>
 </__XML__PARAM__interface>
</interface>
<interface>
  <__XML__PARAM__interface>
    <__XML__value>Ethernet1/35</__XML__value>
    <m2:macsec>
      <m2:keychain>
       <m2: XML PARAM keychain name>
         <m2:__XML__value>ksr</m2:__XML__value>
         <m2:policy>
            <m2: XML PARAM policy name>
              <m2: XML value>system-default-macsec-policy</m2: XML value>
           </m2:__XML__PARAM__policy_name>
         </m2:policy>
        </m2: XML PARAM keychain name>
      </m2:keychain>
   </m2:macsec>
 </__XML__PARAM__interface>
</interface>
<interface>
  <__XML__PARAM__interface>
    <__XML__value>Ethernet1/36</__XML__value>
    <m2:macsec>
      <m2:keychain>
        <m2: XML PARAM keychain name>
          <m2: XML value>ksr</m2: XML value>
          \overline{\text{cm2:policy}}<m2: XML PARAM policy name>
             <m2: XML_value>system-default-macsec-policy</m2:_XML_value>
            </m2:__XML__PARAM__policy_name>
          </m2:policy>
```

```
MIBs
```

```
</m2:__XML__PARAM__keychain_name>
                  \frac{1}{\sqrt{m2:keychain}}\langle/m2:macsec>
             </__XML__PARAM__interface>
           </interface>
         </m:terminal>
      </m:configure>
    </nf:filter>
  </nf:get-config>
\langle/nf:rpc>
]]>]]>
switch(config)#
```
# **MIBs**

MACsec supports the following MIBs:

- IEEE8021-SECY-MIB
- CISCO-SECY-EXT-MIB

# **Related Documentation**

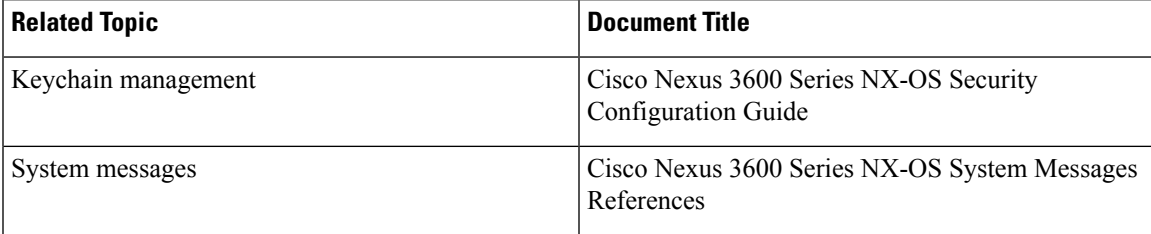

 $\mathbf{l}$